## **offene Anträge**

Unter diesem Menüpunkt hat der Antragsteller die Möglichkeit eine Übersicht bzw. den Status seiner aktuell gestellten Anträge zu bekommen. Außerdem ist es in dieser Ansicht auch möglich, gestellte Anträge, welche noch nicht genehmigt oder abgelehnt wurden wieder zu löschen.

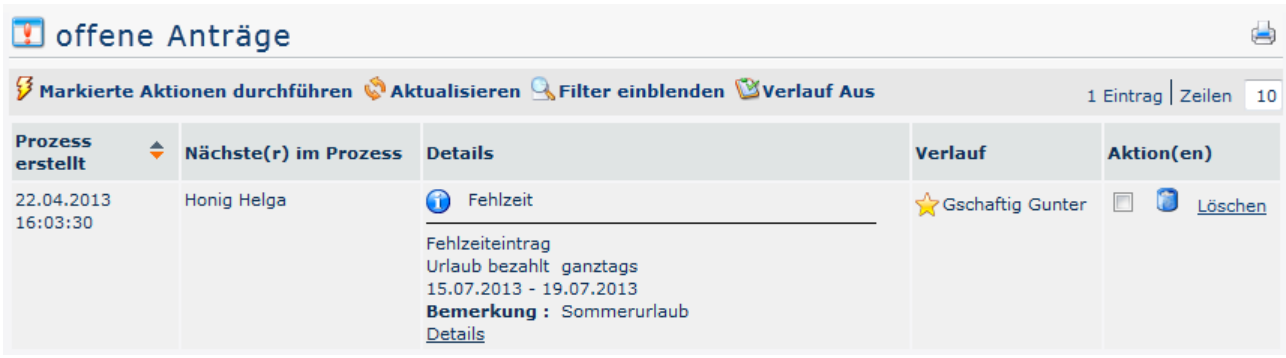

## **Filterfunktionen**

siehe Worklow / [Allgemeine Informationen](http://personalwolke.at/daisy/personalwolke-default/Time-Base/Workflow/Archiv.html)<sup>1</sup>

## **Antragsdetails / Verlaufsansicht**

Durch Klicken des blauen Info Buttons gelangt der User zu einer Detail / Verlaufsansicht. siehe Workflow / [Allgemeine Informationen](http://personalwolke.at/daisy/personalwolke-default/Time-Base/Workflow/Archiv.html)<sup>2</sup>

## **Felder**

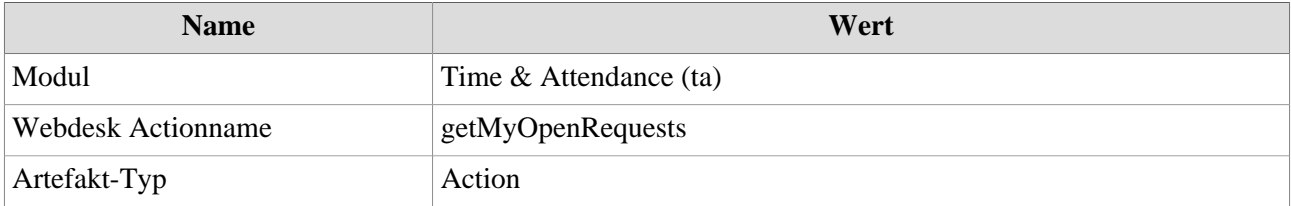

1. /daisy/personalwolke-default/Time-Base/Workflow/Archiv.html

2. /daisy/personalwolke-default/Time-Base/Workflow/Archiv.html